進修學務三 6-001 進修學務三 7-001

## 國立勤益科技大學進修部

## 缺曠登記標準作業流程

1.目的:針對本校進修部學生辦理缺曠登記

- 2.依據[:學生請假規則](https://n011.ncut.edu.tw/var/file/11/1011/img/306/860920096.pdf)
- 3.範圍:全校進修部學生
- 4.權責:詳如 5 作業說明

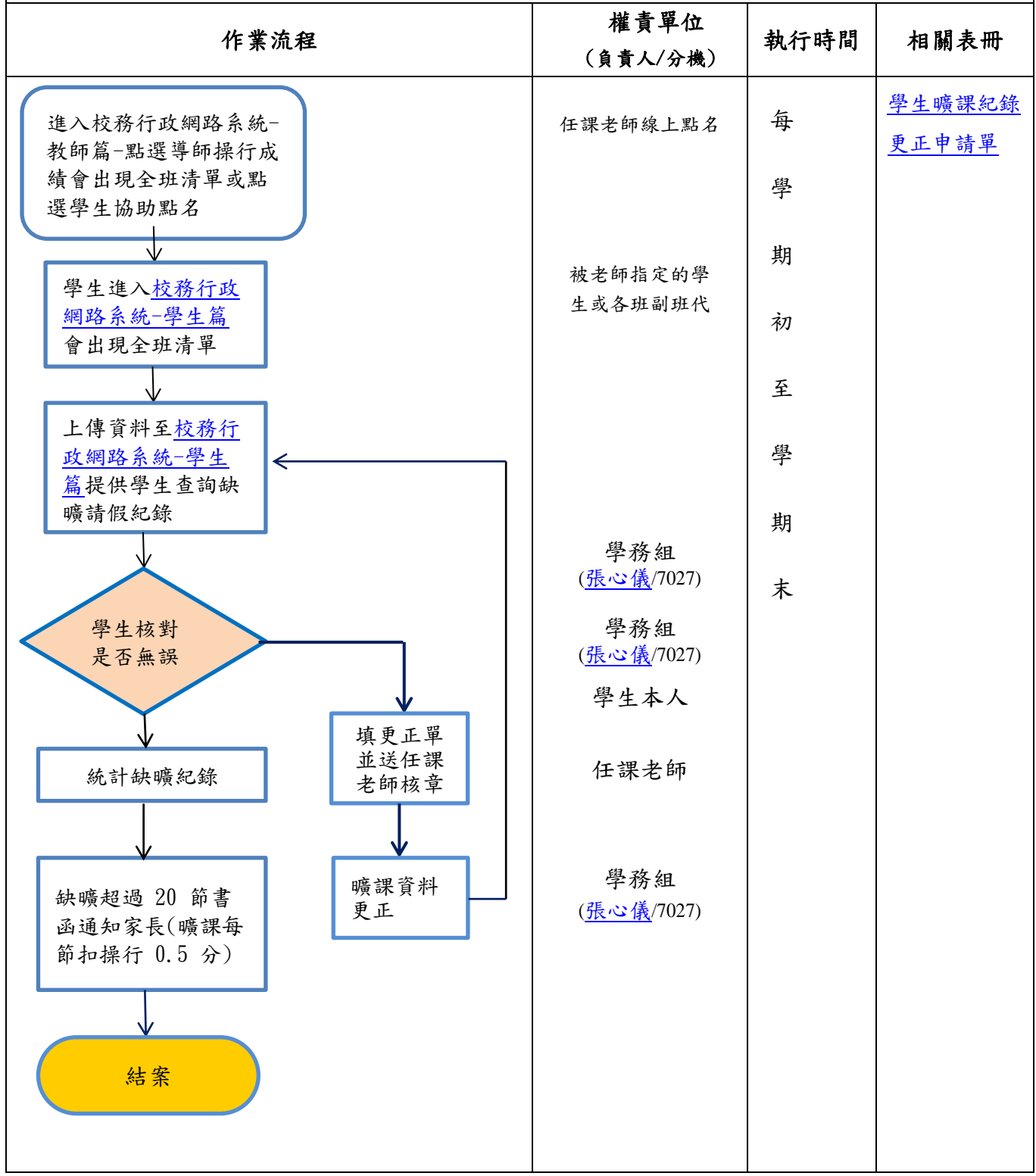

5-1:進入校務行政網路系統-教師篇-點選導師操行成績會出現全班清單或 點選學生協助點名(老師也可自行點名)。如要取消該名學生的權限,在書面 上點一下即可取消權限。

5-2: 被指定的學生進入校務行政網路系統-學生篇,即出現缺曠登記,會 有全班清單,學生即可依照缺席情況點選。(學生無修改權限)。

5-3:上傳資料[至校務行政網路系統](http://msd.ncut.edu.tw/wbcmss/home.asp)-學生篇提供學生查詢缺曠請假紀錄。

5-4:學生上網查閱缺曠資料,如發現錯誤,可填寫曠課紀錄更正申請

單,請任課老師簽名後送學務組辦理更正。

5-5: 缺曠超過 20 節者,以書函通知家長(曠課每節扣操行 0.5 分)。

5-6:期末(約第 17 週)將資料彙入操行系統。

6.控制重點:

6-1:任課老師可登入校務行政網路系統-教師篇線上點名或指定學生協助點名。 6-2:被指定點名學生無修改曠課權限,避免影響學生權益。

6-3:如有誤植情形,學生可填寫曠課更正單,並請任課老師簽核即可修正。

6-4:第 15 週起即通知學生請假期限截止日,避免學生權益損失。

7.風險分析:

7-1 風險等級 2,影響程度等級 1,風險可能性等級 2。